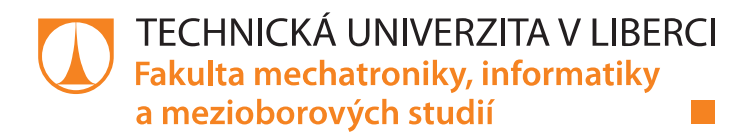

# Řídící jednotka stolní experimentální teplotní komory pro teploty do 115°C

# **Bakalářská práce**

Studijní program: Studijní obor:

Autor práce: Vedoucí práce: B2612 Elektrotechnika a informatika Elektronické informační a řídicí systémy

Pavel Filjač Ing. Miroslav Holada, Ph.D. Ústav informačních technologií a elektroniky

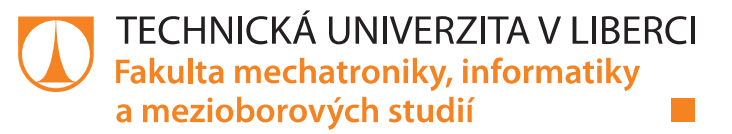

## Zadání bakalářské práce

# Řídící jednotka stolní experimentální teplotní komory pro teploty do 115°C

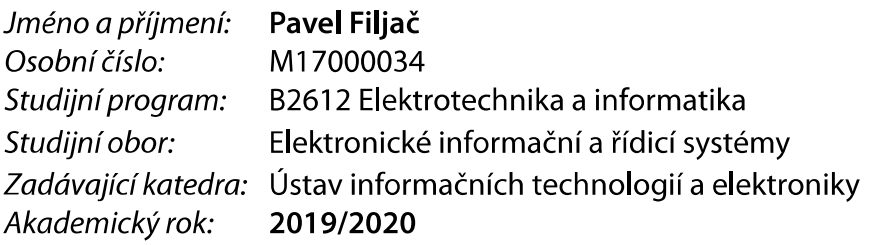

#### Zásady pro vypracování:

- 1. Seznamte se s problematikou teplotních komor a proveďte rešerši dostupných stolních teplotních komor pro teploty do 115°C.
- 2. Seznamte se s mikrokontrolérem STM32F411R6 a přípravkem teplotní komory, který je k dispozici na pracovišti školitele. Vyberte vhodný snímač teploty. Využijte komunikaci přes sbernici I2C pro získání dat z teplotních snímačů.
- 3. Naprogramujte řídící jednotku s uvedemým mikrokontrolérem, která zajistí ohřev teplotní komory na požadovanou teplotu s volitelnou charakteristikou.
- 4. Uživatelské rozhraní realizujte přes UART v PC v prostředí Matlab.
- 5. Celý systém odlaďte a otestujte. V závěrečné části textové zprávy diskutujte možné výhody a nevýhody zvoleného řešení.

Rozsah grafických prací: Rozsah pracovní zprávy: Forma zpracování práce: Jazyk práce:

dle potřeby dokumentace cca 30-40 stran tištěná/elektronická Čeština

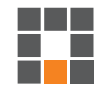

#### Seznam odborné literatury:

- [1] NOVÁK, Petr. Mobilní roboty: pohony, senzory, řízení. 1. vyd. Praha: BEN technická literatura, 2005. ISBN80-7300-141-1.
- [2] MCP9808 0.5C Maximum Accuracy Digital Temperature Sensor. Dostupné z:http://ww1.microchip.com/downloads/en/DeviceDoc/MCP9808-0.5C-Maximum-Accuracy-Digital-Temperature-Sensor-Data-Sheet-DS20005095B.pdf

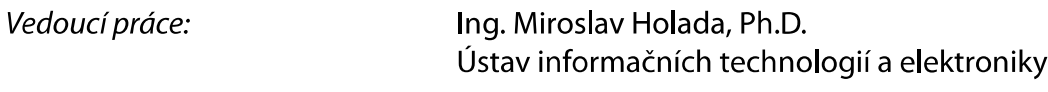

Datum zadání práce: 9. října 2019 Předpokládaný termín odevzdání: 18. května 2020

prof. Ing. Zdeněk Plíva, Ph.D. děkan

prof. Ing. Ondřej Novák, CSc. vedoucí ústavu

V Liberci dne 18. října 2019

 $L.S.$ 

# Prohlášení

Prohlašuji, že svou bakalářskou práci jsem vypracoval samostatně jako původní dílo s použitím uvedené literatury a na základě konzultací s vedoucím mé bakalářské práce a konzultantem.

Jsem si vědom toho, že na mou bakalářskou práci se plně vztahuje zákon č. 121/2000 Sb., o právu autorském, zejména § 60 – školní dílo.

Beru na vědomí, že Technická univerzita v Liberci nezasahuje do mých autorských práv užitím mé bakalářské práce pro vnitřní potřebu Technické univerzity v Liberci.

Užiji-li bakalářskou práci nebo poskytnu-li licenci k jejímu využití, jsem si vědom povinnosti informovat o této skutečnosti Technickou univerzitu v Liberci; v tomto případě má Technická univerzita v Liberci právo ode mne požadovat úhradu nákladů, které vynaložila na vytvoření díla, až do jejich skutečné výše.

Současně čestně prohlašují, že text elektronické podoby práce vložený do IS/STAG se shoduje s textem tištěné podoby práce.

Beru na vědomí, že má bakalářská práce bude zveřejněna Technickou univerzitou v Liberci v souladu s § 47b zákona č. 111/1998 Sb., o vysokých školách a o změně a doplnění dalších zákonů (zákon o vysokých školách), ve znění pozdějších předpisů.

Jsem si vědom následků, které podle zákona o vysokých školách mohou vyplývat z porušení tohoto prohlášení.

4. září 2020

Pavel Filjač

## Poděkování

Rád bych na tomto místě poděkoval mému vedoucímu práce Ing. Miroslavu Holadovi, Ph.D. za věcné poznámky a obětavý přístup při vedení bakalářské práce

#### Abstrakt

Předmětem této práce je realizace malé experimentální teplotní komory řízené mikroprocesorem STM32F411RCTx, především zavedení komunikace prostřednictvím průmyslové sběrnice Modbus, aby byla zajištěna komunikace a ovládání přípravku z počítače uživatele. Dále je zde řešena komunikace s teplotními čidly pomocí sběrnice I2c s digitálním teplotním čidlem a vytváření algoritmů umožňujících ovládání ostatních periferií přípravku, jako například LED diody, či tranzistoru ke spínání topného tělesa nebo ventilátoru. Pro snadné a přehledné ovládání přípravku byla ve vývojovém prostředí Matlab vytvořena aplikace pro počítač, skrze kterou je uživateli umožněno ovládání mikrokontroléru a načítání informací z něj. Dále tento program disponuje možností grafického zobrazení průběhu teplot na jednotlivých teplotních čidlech.

#### Klíčová slova:

Modbus, I2c, STM32F411RCTx, MCP9808, PWM

#### Abstract

The subject of this work is the implementation of a small experimental temperature chamber controlled by a STM32F411RCTx microprocessor, especially the introduction of communication via the Modbus fieldbus to ensure communication and control the device from the user's computer. Furthermore, there is solved communication with temperature sensors using the I2c bus with a digital temperature sensor and the creation of algorithms enabling control of other peripherals of the device, such as LEDs or a transistor for control a heater or fan. For easy and clear control of the device, in the Matlab development environment was created a computer app, through which is the user allowed to control the microcontroller and retrieve information from it. This program has also the ability to graphically display the temperature profile on individual temperature sensors.

#### Keywords:

Modbus, I2c, STM32F411RCTx, MCP9808, PWM

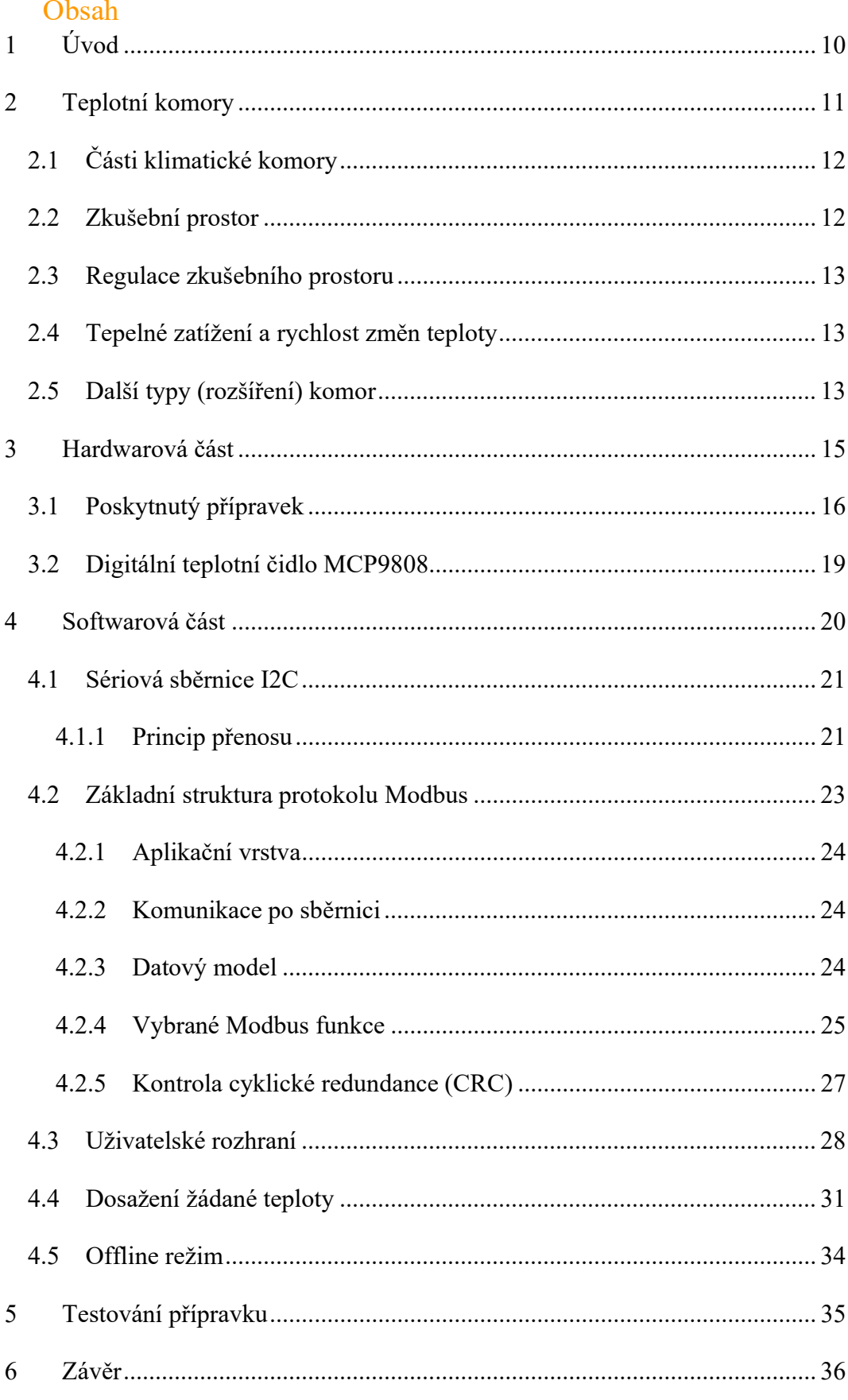

![](_page_7_Picture_92.jpeg)

# Seznam použitých obrázků

![](_page_7_Picture_93.jpeg)

# Seznam tabulek

![](_page_7_Picture_94.jpeg)

# Seznam zdrojových kódů

![](_page_7_Picture_95.jpeg)

![](_page_8_Picture_81.jpeg)

# Seznam zkratek

![](_page_8_Picture_82.jpeg)

# 1 Úvod

Tato bakalářská práce se zabývá vytvořením malé stolní experimentální teplotní komory pro testování teplotní stability elektronických součástek. Teplotní komory ale najdou využití nejen v elektrotechnice. Dnes jich je takových na trhu velké množství, disponují širokým teplotním rozpětím, které může být od -70 °C až do několika stovek stupňů Celsia. Jsou ovšem velmi náročné na konstrukci s tak následující kapitola obsahuje aspoň základní přehled o průmyslově vyráběných teplotních komorách. V komorách je možné testovat chování součástek při různých teplotách, respektive jejich teplotní vlastnosti. Přesnost regulace těchto komor je obvykle s odchylkou 1 - 2 °C.

Hlavní náplní je navrhnout teplotní komoru z dostupných součástek, zrealizovat propojení jednotlivých prvků obvodu, dále jejich zprovoznění tvorbou a užitím vhodných algoritmů a následné odzkoušení funkčnosti prototypu přípravku. Cílem práce je doladit zařízení tak, aby mohlo nabídnout široké experimentální využití například k čtyř vodičovým měření impedance, měření dalších teplotních senzorů, mechanickému uvolňování součástek (na základě různé tepelné roztažnosti materiálů) nebo třeba k dezinfekci roušek.

Tato práce navazuje na bakalářský projekt řídící jednotky pro teplotní komoru, ze kterého je v práci částečně využito již vytvořené připojení teplotního čidla (v projektu bylo pouze jedno jiného typu, v této práci jich je 8 a zvýšila se rychlost komunikace) a částečně i regulace teploty, která ale měla v projektu mnohonásobně méně stavů a nedosahovala takové přesnosti.

# 2 Teplotní komory

V následujícím textu je představeno, jak teplotní komory vypadají, jaké mají vlastnosti a jak fungují, především tedy princip fungování systému regulace teploty v současných teplotních testovacích komorách. Teplotní komora je zařízení, které dokáže dle požadavku uživatele přesně regulovat teplotu v testovacím prostoru, ať již dlouhodobě stabilizovat na zadaných hodnotách, nebo měnit v čase dle definovaných scénářů. Zařízení patří do skupiny environmentálních komor, což jsou obecně zařízení simulující nejrůznější přírodní podmínky na Zemi či i ve vesmíru. Do environmentálních komor patří i komory klimatické, které však v rámci práce samostatně popsány nebudou, pouze případně v souvislostech, neboť jde prakticky o teplotní komory s vlhkostní regulací. [1]

![](_page_10_Picture_2.jpeg)

Obrázek 1 Ilustrační obrázek profesionální teplotní komory [1]

# 2.1 Části klimatické komory

Teplotní komora je zařízení, které zahrnuje zkušební prostor, kam se umisťují vzorky, které mohou být kontrolovány přes průhledové sklo. Zkušební prostor musí být řízeně vyhříván či chlazen, proto je zde část za zkušebním prostorem, která se o toto stará. U chlazení jsou zapotřebí ještě nějaké vnější prvky, Všechny tyto části musí být ovládány a řízeny složitým regulačním systémem.

## 2.2 Zkušební prostor

Jedná se o prostor, kam se vkládají objekty, které mají být vystaveny teplotním vlivům. Velikost prostoru je značně individuální. V teplotních komorách je zkušební prostor zhotoven obvykle z nerezavějící oceli, což je materiál, který snese teplo i chlad, rychlé změny teplot a dostatečně odolává chemikáliím. Zároveň je i mechanicky dostatečně odolný. Občas se objevují i materiály jako plast či sklo, ovšem jen v omezeném množství či jen za určitých podmínek (například plast jen do komor, kde se pravidelně nevytváří prostředí s teplotou pod 0 °C, či naopak nad +85 °C). Zkušební prostor je situován tak, aby do něj mohly být vloženy zkušební prvky, ať už co do velikosti či do hmotnosti. Univerzální komory mívají možnost přehradit prostor horizontální mřížkou (drátěnou policí), aby bylo možné do komory umístit více vzorků, ale zároveň se neovlivnilo proudění vzduchu v testovacím prostoru. kterými je zajištěn nucený oběh vzduchu v testovacím prostoru. Zároveň u jednoho z průduchů, či někde vhodně umístěné v komoře, jsou senzory pro teplotu. Výběr těchto teplotních čidel bude zmíněn v dalších kapitolách. Aby se dalo studovat, co se ve zkušebním prostoru děje, mají zvláště větší univerzální komory průzor, který umožňuje náhled do komory. Tento průzor je vyroben z vícevrstvého skla, které dostatečně zajišťuje izolaci mezi teplotou uvnitř versus vně komory. Tento průzor je obvykle umístěn ve dveřích, které slouží k vložení testovaných objektů. Dveře stejně jako zbytek komory musí být dostatečně zaizolované kvůli rozdílům teplot, které na ně působí. Díky izolacím, použitému materiálu či vícevrstvému sklu, jsou dveře často velmi těžké, proto u velkých komor mohou být ovládány nejen ručně, ale i elektricky či hydraulikou. Dalšími průchody do zkušebního prostoru jsou otvory pro vývody kabelů, popřípadě čehokoliv, co je potřeba z či do komory vést (hydraulika pro zařízení, voda pro testované zařízení, odvod výfukových plynů od

testovaného automobilu atd.). Tyto otvory jsou utěsněny většinou izolační hmotou, typicky teplotně odolnou silikonovou pěnou, která vydrží jak vlhkost, tak teplotu, popřípadě minerální vatou, která dobře izoluje teplo. [2]

### 2.3 Regulace zkušebního prostoru

Ve zkušebním prostoru je třeba regulovat teplotu. Regulace teploty je ve zkušebním prostoru řešena obvykle dvěma prvky. Jedním, který hřeje, a druhým, který chladí. O chlazení se stará výparník, který je ochlazován vypařováním chladiva, tedy změnou skupenství chladicího media, a tím přes stěnu výparníku odebírá teplo ze vzduchu, který okolo cirkuluje. O ohřev se starají topné spirály, které se zahřívají průchodem elektrického proudu, a tím mohou předávat teplo okolo proudícímu vzduchu.

### 2.4 Tepelné zatížení a rychlost změn teploty

Tepelné zatížení zkušebního prostoru je hodnota, která ukazuje, jak moc tepla může testovaný objekt vyzařovat, aby komora byla schopna ještě zkušební prostor vychladit. Tato hodnota prakticky přímo souvisí s rychlostí změny teploty, protože obě hodnoty jsou závislé především na kapacitě použitého chladícího okruhu. Rychlost změny teploty se udává v °C/min (K/min či jiné odvozené jednotky) a je to hodnota, která určuje minimální rychlost přeběhu prázdné komory z jedné teploty do druhé. Tato hodnota je důležitá především pro testy, kde se teplota periodicky mění. Pro některé testy je zapotřebí použít takzvané šokové komory, které umožňují různými způsoby rychle dosáhnout nižší či vyšší teploty. Tepelné zatížení výrobce uvádí ve W. Jde o hodnotu vyzařovaného tepla, při které ještě komora dokáže dosáhnout minimální teploty kterou výrobce udává (např. -40 °C). Ovšem platí, že na tuto teplotu se nedostanou rychlostí změny teploty (viz výše), ale značně pomaleji. Někteří výrobci dokonce udávají maximální zatížení u vyšší teploty, než je minimální teplota, kterou lze v komoře dosáhnout. To pak znamená, že při takovém zatížení se komora na minimální teplotu nedostane nikdy. [2]

## 2.5 Další typy (rozšíření) komor

Nejrozšířenějším typem komory je komora klimatická. Ta nereguluje pouze teplotu, ale i vlhkost vzduchu. Je to typ teplotní komory obohacený o zvlhčování a odvlhčování. Další možnosti rozšíření komory, ať už čistě teplotní či klimatické, mohou být v podobě

simulace záření. V takovýchto komorách se může testovat odolnost materiálů vůči UV záření či zda se testovaný objekt nepřehřívá vlivem přímých (simulovaných) slunečních paprsků. Například v automobilovém průmyslu mohou být komory dále vybaveny sprchovým systémem pro testování deště či sněhu, nebo možností snížení tlaku pro simulaci vysokých nadmořských výšek. V dalším případě může být komora vybavena dynamometrem pro testovaní výkonu automobilů v různých enviromentálních podmínkách. Existují rovněž kombinace klimatických či teplotních komor v kombinaci s vibračním systémem pro zkoumání vlivu vibrací při definovaných teplotách či vlhkostech, další možností rozšíření klimatických komor jsou příměsi dalších plynů, např. čistého ozónu či některého z agresivních korozních plynů. Velmi specifickým případem jsou korozní komory vybavené v základu spadem solné mlhy, ale současně také vybavené regulací teploty i vlhkosti, tedy v zásadě klimatickým režimem s příměsí solné mlhy. Zajímavé jsou také tzv. růstové klimatické komory pro vývoj a testování v oblasti biologie a zemědělství, které jsou kromě klimatického režimu (vesměs kladné teploty v rozmezí zhruba 10 až 40 °C s regulací vlhkosti vzduchu) vybaveny také simulací slunečního záření s plynule nastavitelnou simulací denního a nočního režimu vč. sekvence východ a západu slunce. Existují speciální komory pro potravinářský a farmaceutický průmysl, které jsou obvykle zhotoveny v hygienickém kompletně nerezovém provedení. Bez zajímavosti nejsou ani speciální komory v nevýbušném provedení pro testování výbušných vzorků, mezi něž kromě klasických výbušných materiálů ve vojenském či chemickém výzkumu, ale také v elektrotechnice pro tetování v oblasti Li-ION baterií. Takové komory v nevýbušném provedení jsou vybaveny velmi speciálními systémy vyhovujícími provozu ve výbušném prostředí, tedy bariérami jiskrové bezpečnosti, vytápěním testovacího prostoru neelektricky horkým olejem, speciálními tlakovými únikovými zónami nebo zhášecím systémem na bázi tlakového dusíku.[2]

## 3 Hardwarová část

Hlavním prvkem projektu byl zvolen přípravek s mikroprocesorovou jednotkou, který mi byl poskytnut vedoucím práce Ing. Miroslavem Holadou, Ph.D. Pro tento přípravek byly následně vybírány další prvky pro realizaci teplotní komory.

Hlavní fyzikální veličinou v teplotní komoře je teplota. Proto bylo na začátku potřeba vybrat správný teploměr, v tomto případě digitální teplotní čidlo. Bylo zjištěno, že trh s těmito součástkami je poměrně veliký. I preferovaní dodavatelé nabízejí široké spektrum těchto čidel. Jedním z hlavních kritérií pro výběr čidla bylo zvoleno, aby čidlo disponovalo komunikací pomocí sběrnice I2c, dále aby bylo napájeno 3,3 V – 5 V, nedisponovalo velikou nepřesností, mělo adekvátní teplotní rozsah a v neposlední řadě hrály roli jeho rozměry a pořizovací cena. Nejlépe do těchto kritérií zapadlo čidlo MCP9808 od společnosti Microchip.

Akčními členy jsou jako topná tělesa dvě žárovky o výkonu 20 W. K jejich ovládání byl zvolen tranzistor, model s označením: 9974GJ. Dále se k chlazení a k zajištění proudění vzduchu používá ventilátor. K napájení teplotních čidel a přípravku s procesorem vystačí připojení přes USB, kterým probíhá zároveň komunikace. Pro použití topných těles a ventilátoru je využit vyřazený zdroj ze stolního počítače, který dodává stejnosměrný proud o napětí 12 V. Kromě 12 V napájení ze zdroje používá i 5 V napájení, které slouží jako sekundární napájení kontroléru (pro případ, že by ještě nebylo k dispozici primární napájení z počítače)

![](_page_15_Figure_0.jpeg)

Obrázek 2 Schéma zapojení žárovek a ventilátoru

# 3.1 Poskytnutý přípravek

Jedná se o přípravek původně vyvinutý pro jiné účely TUL. Kromě základních elektronických součástek ho tvoří 32-bitový procesor STM32F411RCTx, který disponuje 256 kB pamětí pro program, 128 kB RAM a jeho maximální takt činí 100 Mhz. Přípravek je osazen dvěma tlačítky, třemi LED diodami a z procesoru je vyvedeno 37 pinů pro komunikaci, nahrání nového softwaru a napájení.

![](_page_16_Picture_0.jpeg)

Obrázek 3 Poskytnutý přípravek

- A procesor
- B hlavní výstupy pinů
- C hardwarová tlačítka
- D LED diody
- E převodník pro USB komunikaci pomocí rozhraní UART

Pro vývoj aplikací pro procesor je k dispozici nástroj STM32CubeMX. Pomocí tohoto nástroje je umožněna počáteční konfigurace procesoru. Umožňuje nastavit vlastnosti jednotlivých pinů, komunikačních rozhraní a dalších funkcí. STM32CubeMX pak dále umožňuje vygenerovat základní nastavení procesoru do zvoleného vývojového prostředí. V programu jsou pak vyznačené části kódu, které je možné upravovat a kód přidávat. Vyznačená jsou také místa, která byla vygenerována programem STM32CubeMX. Jednotlivým pinům lze také přiřazovat symbolická jména pro větší přehlednost programu.

![](_page_17_Figure_0.jpeg)

Obrázek 4 Osazení pinů procesorové jednotky

Pro funkční účely ovládání a komunikace teplotní komory je využíváno 9 procesorových pinů. PB13-15 jsou využity pro ovládání diod, které na přípravku signalizují, v jaké fázi je vytápění komory. (1. vytápění na plný výkon, 2. dosažena požadovaná teplotaudržování, 3. tělesa nevytápí) PA8 a PC8 zprostředkovávají I2C komunikaci. Na pinech PA1-2, podporujících PWM, probíhá ovládání topných těles a ventilátoru. Piny PB6-7 slouží k sériové komunikaci s PC.

Jako vývojové prostředí bylo zvoleno Keil μVision. Vývoj programu tedy probíhal v jazyce C++. Toto prostředí také obsahuje nástroje pro ladění programu. Je tedy možné krokovat program na reálném procesoru, popřípadě sledovat obsahy proměnných a paměti.

### 3.2 Digitální teplotní čidlo MCP9808

Toto teplotní čidlo je vhodné k snímání teploty v rozmezí -40 °C až 125 °C. Vyniká vysokou typickou přesností ±0,25 °C, proto bylo u něj nastaveno rozlišení právě na 0,25 °C. Dále bylo třeba vyřešit problém s hardwarovou realizací adres jednotlivých čidel. Tento problém byl vyřešen vývojem destičky speciálně určené pro toto čidlo. Každá destička má svou unikátní adresu stanovenou různou kombinací připojení adresových pinů k GND či zdroji napájení. Díky tomu je možné jednoduše sériově zapojit až 8 čidel pomocí 4 vodičů. K programování jednotlivých periferií byla využita knihovna HAL, obsahující speciálně vyvíjené funkce pro komunikaci přes určená rozhraní. Data jsou z periferií snímána v určeném intervalu 100 ms a jsou ukládána do pole globální proměnné, jejíž každý prvek přísluší k jednomu čidlu. [3]

![](_page_18_Picture_2.jpeg)

Obrázek 5 Teplotní čidlo MCP9808

![](_page_18_Figure_4.jpeg)

Obrázek 6 Schéma zapojení teplotního čidla

# 4 Softwarová část

Software pro zařízení se dělí na dvě části. První částí je tvorba softwaru pro mikroprocesor. V této části se řeší komunikace s teplotními čidly pomocí I2C komunikace, automatické vytápění, automatická ventilace, kterou je ale možno řídit i manuálně, zápis / čtení z flash paměti a komunikace přes sériovou linku. (Flash přeloženo jako blesk, znamená ve spojení s pamětí elektricky programovatelnou paměť. Vnitřně je organizovaná do bloků a každý blok lze programovat samostatně.)

![](_page_19_Figure_2.jpeg)

Obrázek 7 Schéma MCU

Druhá část obsahuje tvorbu softwaru pomocí nástroje Matlab App Designer. Výsledkem je Matlab aplikace, která zprostředkovává komunikaci z uživatelského PC s přípravkem teplotní komory, pomocí které se nastavují různé parametry a získávají informace. Kromě komunikace a prostředků pro ovládání tato aplikace disponuje i přehledným grafem průběhů teplot, který uživateli nabízí široké možnosti zobrazení dat

#### 4.1 Sériová sběrnice I2C

I²C bus je zkratka, která vznikla z IIC bus, tedy Internal-Integrated-Circuit Bus. Jak již název napovídá, jedná se o interní datovou sběrnici sloužící pro komunikaci a přenos dat mezi jednotlivými integrovanými obvody většinou v rámci jednoho zařízení.

Hlavní výhodou je, že obousměrný přenos probíhá pouze po dvou vodičích - "data SDA (serial data)" a "hodiny SCL (serial clock)". To především u mikrokontrolérů výrazně optimalizuje nároky na počet vstupně-výstupních pinů a celkově zjednodušuje výsledné zapojení. Na jednu sběrnici může být připojeno více integrovaných obvodů. V základní verzi jsou obvody adresovány 7bitově a v rozšířené verzi 10bitově. To umožňuje připojení 128 respektive 1024 čipů s různou adresou na jednu společnou sběrnici. [4]

#### 4.1.1 Princip přenosu

Jeden z integrovaných obvodů (většinou mikrokontrolér) je nastaven jako MASTER a všechny ostatní obvody jsou SLAVE. Obvody se dají zapojit i jako tzv. multimaster, kdy je čipů master několik. Master při jakémkoli přenosu generuje hodinový signál na vodiči SCL. Když jeden čip vysílá, přijímají všechny ostatní a pouze podle adresy určují, zda jsou data určena jim. Čip, který chce vyslat/přijmout data musí nejprve definovat adresu čipu, s kterým chce komunikovat a zda půjde o příjem nebo vysílání tedy o čtení nebo zápis. To určuje R/W (read/write) bit, který je součástí adresy. [4]

![](_page_20_Figure_5.jpeg)

V našem případě komunikaci přes rozhraní umožňuje externí knihovna HAL. Výpočtem a dle manuálu bylo zjištěno, že pro čidlo MCP9808 je defaultní adresa rovna 0x18h. Kvůli efektivitě využívání výkonu procesoru probíhá komunikace touto sběrnicí v neblokovaném režimu DMA.

Nejprve proběhne konfigurační příkaz, který nastaví rozlišení.

```
i2c TData[0] = 0 \times 08;i2c TData[1] = 0 \times 01;
HAL_I2C_Master_Transmit_DMA(&hi2c3, i2cAddress[0]<<1,
i2cTData, 2);
```
Zdrojový kód 1 I2C - konfigurační příkaz

Dále cyklicky probíhá komunikace pomocí následujících funkcí, které jsou navzájem provázány stavovým automatem.

```
void HAL_I2C_MasterTxCpltCallback(I2C_HandleTypeDef)
*hi2c) 
   void HAL_I2C_MasterRxCpltCallback(I2C_HandleTypeDef 
*hi2c)
```
Zdrojový kód 2 Komunikační funkce

Pomocí první funkce se nejdříve odešle příkaz na čtení teplotního registru čidla na dané adrese. Jelikož to při daném rozlišení trvá přibližně 65ms, tak po této operaci může procesor díky neblokovanému režimu mezitím zpracovávat jiné příkazy, dokud mu nepřijdou data o teplotě z teploměru, čímž se vyvolá druhá funkce, ve které se koná překlad nepřijdou data o teplotě z teploměru, čímž se vyvolá druhá funkce, ve které se koná překlad dat do stupňů Celsiovy stupnice, pomocí následujícího kódu.

```
if(i2c_RData[0]>0xBF) 
{ 
 i2c RData[0]=i2c RData[0]-0xC0;
} 
 i2c RData[0] = i2c RData[0] \ll 4;pf int=(int)i2c RData[1];
 pf=pf_int%16; 
 i2cTemperature[m]=i2c_RData[0]+pf_int/16+pf/16;
```
Zdrojový kód 3 Překlad teploty

Poté se po uplynutí časovače (100ms) ve třetí funkci opět vyvolá požadavek na teplotu a celá operace se periodicky opakuje.

### 4.2 Základní struktura protokolu Modbus

Modbus je komunikační protokol, který se využívá zejména v průmyslovém prostředí pro vzájemnou komunikaci a přenos dat mezi zařízeními. Protokol získal svoji popularitu zejména díky jeho flexibilitě a jednoduchosti. Tento protokol umožňuje přenášet data po různých sběrnicích jako je RS232, RS485, TCP/IP síti, popřípadě i rádiové sítě. Komunikace je založena na principu komunikace mezi klientem a serverem. Na této sběrnici je vždy pouze jeden server (s výjimkou verze TCP/IP, kde jich může být i více) a ostatní zařízení jsou klienti. Server vyšle dotaz o data a příslušný klient mu odpoví. Dotaz je směrován pomocí unikátních ID, které má každý z klientů přiřazeno. V ISO/OSI modelu je Modbus definován na aplikační, spojové a fyzické vrstvě. [7]

Samotná realizace Modbus protokolu byla v našem případě provedena bez využití externích knihoven pro komunikaci, byla využita pouze základní knihovna HAL, která zprostředkovává příjem a odesílání dat sériovou linku v neblokovaném režimu DMA.

#### 4.2.1 Aplikační vrstva

Protokol Modbus má definovanou jednotku datového protokolu nazývanou PDU. Ta se skládá z funkčního kódu a dat, které se posílají. Funkční kód určuje, jakou akci má slave (slave = "otrok" , respektive ten, kdo poslouchá příkazy od řídícího počítače mastera a reaguje na ně) prvek vykonat. Data potom závisí na požadované funkci. Tato PDU tvoří rámec komunikace protokolu Modbus.

PDU je při komunikaci rozšířena o další doplňující informace jako adresa a kontrolní součet. Tato rozšířená verze rámce tvoří zprávu na aplikační úrovni a nazývá se ADU – aplikační datová jednotka.

Funkce tedy udává, jaká operace se provede. Rozsah hodnot je 1-255, kde hodnoty 128-255 jsou rezervovány pro chybové hlášení. Obsah dat pak slouží pro vykonání dané funkce. Data mohou například obsahovat délku čtených, nebo zapisovaných dat. Pokud nejsou data k provedení funkce potřebná, pak může být pole dat prázdné. Při standartní bezchybné komunikaci Master vyšle požadavek o vykonání určité funkce a Slave odpoví zprávou, ve které je funkční kód identický.

Pokud dojde na straně Slavu k chybě, odpoví zprávou, která bude mít funkční kód rovný součtu původního kódu a hodnoty 80h. V datové části pak bude chybový kód. [7]

Maximální velikost PDU na sériové lince je dána jako 256 bytů - adresa serveru-CRC = 253 bytů. Maximální velikost ADU při použití sériové linky je 256 bytů.

#### 4.2.2 Komunikace po sběrnici

Komunikace probíhá po sériové lince, konkrétně RS-485. Tento standard sériové komunikace je využíván v průmyslu pro jeho univerzálnost, jednoduchost a relativně velké vzdálenosti, na které je komunikace mezi zařízeními možná. Jelikož procesor přímo tento protokol nepodporuje, bylo nutné použít převaděč ze sériové linky UART na právě používanou RS-485.

#### 4.2.3 Datový model

Datový model protokolu může být rozdělen na sérii oblastí, kde každá má určité vlastnosti. Následující tabulka uvádí druhy definovaných oblastí.

![](_page_24_Picture_103.jpeg)

#### Tabulka 1 Modbus- Datový model

 Rozlišování mezi vstupy a výstupy a mezi bitově adresovanými a slovem adresovanými položkami nezahrnuje chování aplikací. Všechny manipulovaná data však musí být v aplikační paměti komunikujícího zařízení. Každou primární oblast lze rozdělit až na 65536 položek, s nimiž se pracuje podle dodaného funkčního kódu. Na absolutních adresách v paměti zařízení nezáleží, protože se pracuje pouze s relativními odkazy. Organizovat data v aplikační paměti komunikujícího zařízení lze v rámci oddělených bloků nebo jednoho bloku. [6]

#### 4.2.4 Vybrané Modbus funkce

#### 01 (0x01) Čti cívky

Tato funkce slouží ke čtení stavu 1 až 2000 cívek. V požadavku je specifikována adresa první cívky a počet cívek. V odpovědi je v jednom bytu přenášen stav celkem 8 cívek. Nejnižší bit prvního bytu je stav první (adresované) cívky. [8]

#### 02 (0x02) Čti diskrétní vstupy

Tato funkce slouží ke čtení stavu 1 až 2000 diskrétních vstupů. V požadavku je specifikována adresa prvního vstupu a počet vstupů. V odpovědi je v jednom bytu přenášen stav 8 vstupů. Nejnižší bit prvního bytu je stav prvního (adresovaného) [7]

#### 03 (0x03) Čti uchovávající se registry

Tato funkce slouží ke čtení obsahu souvislého bloku až 125 uchovávajících se registrů. V požadavku je specifikována adresa prvního registru a počet registrů. V odpovědi odpovídá každému registru dvojice bytů.

#### 04 (0x04) Čti vstupní registry

Tato funkce slouží ke čtení obsahu souvislého bloku až 125 vstupních registrů. V požadavku je specifikována adresa prvního registru a počet registrů. V odpovědi odpovídá každému registru dvojice bytů.

#### 05 (0x05) Zapiš jednu cívku

Tato funkce slouží k nastavení jednoho výstupu do stavu ON nebo OFF. V požadavku je specifikována adresa výstupu, který se má nastavit a hodnota na, kterou se má nastavit. 0x0000 znamená OFF, 0xFF00 znamená ON. Normální odpověď je kopií požadavku.

#### 06 (0x06) Zapiš jeden registr

Tato funkce slouží k zápisu jednoho uchovávajícího se registru. V požadavku je specifikována adresa registru, který se má zapsat a hodnota, která se má zapsat. Normální odpověď je kopií požadavku a je vrácena poté, co je registr zapsán.

#### 07 (0x07) Čti stav

Tato funkce slouží ke čtení stavu osmi stavových výstupů. Normální odpověď obsahuje stav těchto výstupů, přenášený v jednom bytu. [7]

08 (0x08) Diagnostika Tato funkce slouží k provedení série testů pro zkontrolování komunikace mezi klientem (Master) a serverem (Slave) nebo ke kontrole různých interních chybových stavů serveru. Funkce používá dvoubajtový kód podfunkce, který specifikuje požadovaný typ testu. Normální odpověď obsahuje kopii požadavku případně další data, pokud jsou výsledkem testu. [8]

![](_page_25_Picture_106.jpeg)

Tabulka 2 Využívané registry

![](_page_26_Picture_56.jpeg)

Tabulka 3 Formát rámce RTU komunikace [4]

#### 4.2.5 Kontrola cyklické redundance (CRC)

Kontrola cyklické redundance je speciální funkce, používaná k detekci chyb při přenosu. Vzhledem ke své jednoduchosti a dobrým matematickým vlastnostem, jde o velmi rozšířený způsob kontrolního součtu. Kontrolní součet je odesílán spolu s daty a po jejich přijetí je opět nezávisle spočítán. Souhlasí-li hodnota výsledku s hodnotou, která byla odeslána spolu s daty, tak lze říct, že při přenosu nedošlo k chybě.

Nesouhlasí-li hodnota při posuzování v počítači, tak vyskočí na obrazovku okénku s chybovým hlášením a pokud se jedná o chybu vzniklou při dotazování se na aktuální teploty, tak je i tento proces zastaven. S přijatými daty neprobíhají žádné další operace a čeká se na opětovné spuštění.

Nesouhlasí-li hodnota při posuzování v mikrokontroléru, tak s přijatými daty opět neprobíhá žádná operace a do počítače je odeslán chybový kód, při jehož přijetí vyskočí hlášení o chybě kontrolního součtu a v případě procesu čtení teplot je třeba jej opět spustit.

```
uint16 t ModRTU CRC(char* value, int16 t len)
{ 
  \text{circ} = 0 \text{xFFFF};
  for (int pos = 0; pos < len; pos++) {
    crc \texttt{r} (uint16 t)value[pos];
     for (int i = 8; i := 0; i = -) {
        if ((crc & 0x0001) != 0) { 
         crc \gg=1;
         crc ^{\wedge} = 0xA001;
 } 
        else 
         \text{crc} \gg= 1; } 
   }
```
Zdrojový kód 4 Kontrola cyklické redundance

### 4.3 Uživatelské rozhraní

Uživatelské rozhraní bylo realizováno jako aplikace uživatelského programu Matlab. Tato aplikace zprostředkovává uživateli rozhraní, ze kterého může teplotní komoru ovládat. Uživatel si zde může měnit adresu pro Modbus komunikaci (pro případ, že by bylo zapojeno více zařízení), nechat si najít adresu zařízení nastavovat požadovanou teplotu, spouštět automatické čtení teplot z teplotních čidel (s periodou 1 s) a v druhé části lze manuálně ovládat ventilátor (v rozsazích 0% a 20 – 100 %). Kromě již popsaných vlastností aplikace při spuštění automaticky vyhledá číslo COM portu připojeného zařízení a předvyplní ho. Umožněno je ale i jeho ruční nastavení.

Dále se zde nachází graf, ve kterém se, při automatickém měření teplot z teplotních čidel, vykreslují jejich hodnoty. Uživatel si může graf různě stylizovat – přibližovat, oddalovat, pohybovat se v něm a může si ho i uložit do počítače ve čtyřech různých formátech (s příponami: .png, .jpg, .tif, .pdf).

V neposlední řadě se zde dá vrátit do defaultního nastavení grafu. Z důvodu lepší přehlednosti, ale není defaultní nastavení totožné s nastavením, jaké má graf po spuštění aplikace. Po spuštění graf využívá na ose y celého rozsahu teplot (20 – 120 °C), což uživatele lépe informuje o aktuální teplotě, než kdyby bylo stále nastavenou defaultní zobrazení, které by po startu mohlo na ose y nastavit rozlišení například na 2 °C a následné výkyvy by na tak malém rozsahu poté připadali uživateli jako extrémní.

![](_page_28_Figure_1.jpeg)

Obrázek 9 Celkový vzhled uživatelského rozhraní

V levé části uživatelského rozhraní se pro ovládání nachází 6 tlačítek, 3 vyplňovací pole a jedno zaškrtávací políčko. Vyplňovací vždy slouží pro volbu parametrů, se kterými se začne pracovat po stisku tlačítka pod nimi. Při zaškrtnutí pole "Set to offline mode", aplikace okamžitě provede kroky k nastavení požadované teploty do offline režimu.

Aplikace dále umožňuje odeslání pokynu pro trvalé uložení požadované teploty do paměti kontroléru a trvalé uložení adresy pro komunikaci Modbus, která je následně uložena jak do paměti kontroléru, tak do konfiguračního souboru Matlab, ze kterého se při příštím spuštění tato adresa automaticky načte.

![](_page_29_Figure_1.jpeg)

Obrázek 10 Vzhled pravé části

V pravé části se nachází graf, pro jehož ovládání slouží jedna vysouvací nabídka, kde si uživatel volí, co chce zobrazovat a dále jedno tlačítko "Clean figure", po jehož stisku se graf začne vykreslovat od začátku. Také se zde nachází ovládání ventilátoru, které umožňuje uživateli zvolit buď automatický nebo manuální chod, který může uživatel komfortně měnit pomocí posuvníku.

### 4.4 Dosažení žádané teploty

Je mnoho způsobů, jakými se dá dosáhnout žádané teploty. Nejobyčejnějším způsobem by se dala označit ON/OFF regulace. Tato regulace by byla nenáročná na implementaci, ale její vlastnosti by byly v tomto případě, kdy regulace teploty hraje velkou roli, velmi špatné, docházelo by k velmi rychlému zapínání a vypínání zdroje, což by kromě skokových změn teploty pravděpodobně vedlo i k poškození tepelného zdroje. Nejlepším způsobem, jakým by se dalo dosáhnout žádané teploty, by pravděpodobně bylo aplikování PID regulace. Tento způsob by měl zaručit rychlé a přesné dosažení žádané teploty, ale realizace tohoto způsobu regulace by byla komplikovaná a vzhledem k tomu, že tento způsob není cílem práce, tak bylo od něj upuštěno a byla zvolena regulace pomocí stavového automatu, což by se dalo označit jako něco, co je kompromisem mezi předešlými způsoby a později bylo i zjištěno, že parametry tohoto způsobu regulace jsou velmi dobré a pro tyto účely plně dostačující.

![](_page_30_Figure_2.jpeg)

Jako torzo pro dosažení žádané teploty slouží stavový automat, který je doplněn o regulaci pomocí PWM. Jakmile dojde ke zvýšení žádané hodnoty, tak je střída PWM nastavena na 100 %. Když se okamžitá teplota uvnitř komory přiblíží na 0,5 °C k teplotě žádané, změní se střída PWM podle toho, v jakém intervalu se nachází žádaná teplota. Celkem je přednastaveno 9 intervalů. Hodnota střídy pro jednotlivé intervaly o velikosti 10 °C byla nastavena experimentálními měřeními. Jako dolaďovací prostředek se střída PWM v jednotlivých intervalech mění ±15 %, podle toho, zda je výkon dostačující, či nikoliv.

Z praktických důvodů přípravek navíc spíná vždy jednu ze svých tří LED diod podle toho, zda má topné těleso nastaven výkon na maximum, nebo udržuje žádanou teplotu, nebo zda je topné těleso vypnuto.

Na následujícím obrázku je graf z rozhraní, kdy je zahájen nejprve ohřev komory maximálním výkonem, poté přenastavena požadovaná teplota na 38 °C a následně její udržování. (osa Y - teplota [°C], osa X - čas [s]). V kódu pod obrázky je předveden stavový automat, kde proměnná "f" reprezentuje střídu PWM.

![](_page_31_Figure_3.jpeg)

Obrázek 12 Detail regulace teploty podle jednoho čidla

```
if (stav==0) 
      {setPWM(htim3,TIM_CHANNEL_1,100,100); 
       if ((double)i2cTemperature[9]>=(double)settemperature-0.50) 
            { 
           setPWM(htim3, TIM CHANNEL 1,100, f);
            stav=1; 
 } 
       } 
if(stav==1) 
\{ if ((double)i2cTemperature[9]>(double)settemperature+0.50) 
\{ stav=2; 
 } 
           if ((double)i2cTemperature[9]<(double)settemperature-
0.75) 
\{ stav=0; 
 } 
       } 
if(stav==2) 
\{setPWM(htim3, TIM CHANNEL 1,100,0);
      if ((double)i2cTemperature[9]<(double)settemperature)
\{setPWM(htim3, TIM CHANNEL 1,100, f);
            stav=1; 
 } 
       } 
if(stav==3) 
{ 
       if (f<=90) 
       { 
     setPWM(htim3,TIM_CHANNEL_1,100,f+15);
       } 
      else 
     setPWM(htim3, TIM_CHANNEL_1,100,100);
      if ((double)i2cTemperature[0]>(double)settemperature+0.25) 
\{setPWM(htim3, TIM_CHANNEL 1,100, f);
      stav=1; 
       } 
} 
if(stav==4) 
{ 
      setPWM(htim3, TIM CHANNEL 1,100, f-15);
       if ((double)i2cTemperature[0]>(double)settemperature-0.25) 
       { 
     setPWM(htim3, TIM CHANNEL 1,100, f);
      stav=1; 
       } 
}
```
Zdrojový kód 5 Regulace teploty

### 4.5 Offline režim

Z uživatelského rozhraní je rovněž umožněn zápis požadované teploty do flash paměti zařízení, což umožňuje při opětovném spuštění zahájení ohřevu, aniž by byl přípravek připojen k počítači a byla tam požadovaná teplota odeslána. Tato úprava poskytuje uživateli tu výhodu, že pokud provádí opakovaná měření o stejné teplotě, tak mu stačí zařízení pouze připojit ke zdroji, kdy je okamžitě zahájen ohřev, který k dosažení vyšších teplot trvá i přes 10 minut, a tak má v té době dostatek času na to, aby si připojil zařízení k počítači a spustil aplikaci, zatímco se mu přípravek již ohřívá.

Z důvodu snížení opotřebení flash paměti se do ní zapisuje po 128 bajtových blocích. Jsou zde ukládána data ve formátu float (tzn. 32 hodnot, použitelných 31, protože 1. se využívá jako adresa) Proces čtení / zápisu dat probíhá tak, že je v paměti vyhledán poslední adresní řetězec a podle požadovaného úkolu se přečte následují blok dat, nebo se přeskočí a zapíšou se data nová. Systém byl navržen tak, že kromě ukládání požadované teploty umožnuje i uložení adresy pro komunikaci protokolem Modbus. pro případ, že by zařízení bylo instalováno do série více zařízeních komunikujících tímto protokolem a bylo tak potřeba trvale definovat adresu.

# 5 Testování přípravku

Při prvotním testování přípravku bylo zjištěno, že výkon tepelného zdroje není dostačující, proto byla provedena důkladnější izolace nádoby. Izolace byla provedena pomocí samolepící hliníkové folie, která má dobré vlastnosti nejen v odrazu světla, ale výborně odráží i teplo, čímž se z komory velmi snížily úniky tepla. Po zaizolování, které je na některých místech ve více vrstvách, již byl zdroj schopen dosáhnout i vysokých požadovaných teplot (přes 100 °C na teplotních čidlech v užitné měřící výškové hladině).

Následným testováním bylo zjištěno, že je přípravek schopen udržovat žádanou teplotu  $\pm$  0,75 °C, což je v porovnání i s dražšími zařízeními stejného druhu, velmi dobrá hodnota.

Testování bylo prováděno i pomocí termokamery, zapůjčené na pracovišti školitele. Měřením bylo zjištěno, že teplota změřená teplotními čidly odpovídá i hodnotě z termokamery

![](_page_34_Picture_4.jpeg)

Obrázek 13 Snímky z termokamery

# 6 Závěr

Výsledkem této práce je laboratorní model, který bude dále využíván pro laboratorní účely zkoumání teplotních vlastností, především elektronických prvků. Zkušenosti získané při rešerši teplotních komor a výběru vhodného teplotního čidla značným způsobem pomohly při realizaci práce. Po otestování se dá říct, že jsou výsledky měření a regulace teploty uspokojivé a že se zařízení podařilo vyrobit tak, že je připravené k realizaci nejen mnoha druhů měření, ve kterých je teplota základní veličinou. Model vyniká především v jeho snadné ovladatelnosti, manipulovatelnosti a v nízké pořizovací ceně. Tyto výhody ale zároveň nedovolují například testování rozměrných subjektů.

# 7 Seznam použité literatury

- [1] Stainless Steel Transformer Heating Chamber. In: IndiaMART [online]. [cit. 2021-02-26]. Dostupné z: https://5.imimg.com/data5/TK/WO/MY-1933857/transformer-heating-chamber-500x500.png
- [2] BURIAN, Jan. Regulační systém pro klimatické zkušební komory [online]. BRNO, 2018 [cit. 2021-01-03]. Dostupné z: https://www.vutbr.cz/www\_base/zav\_prace\_soubor\_verejne.php?file\_id= 173150. Diplomová práce. VYSOKÉ UČENÍ TECHNICKÉ V BRNĚ.
- [3] MCP9808 0.5C Maximum Accuracy Digital Temperature Sensor. Dostupné z: http://ww1.microchip.com/downloads/en/DeviceDoc/MCP9808-0.5C-Maximum-Accuracy-Digital-Temperature-Sensor-Data-Sheet-DS20005095B.pdf
- [4] OLEJÁR, Martin. Stručný popis sběrnice I2C a její praktické využití k připojení externí eeprom 24LC256 k mikrokontroléru PIC16F877. Vyvoj hw [online]. 2000 [cit. 2020-09-3]. Dostupné z: https://vyvoj.hw.cz/navrh-obvodu/strucny-popissbernice-i2c-a-jeji-prakticke-vyuziti-k-pripojeni-externi-eeprom-24lc256
- [5] VALDEZ, Jonathan a Jared BECKER. Understanding the I 2C Bus. In: Texas Instruments [online]. Dallas, 06/2015 [cit. 2021-02-21]. Dostupné z:https://www.ti.com/lit/an/slva704/slva704.pdf?ts=1613899148206&ref\_url =https%253A%252F%252F
- [6] Modbus Modbus. Cs.qwe.wiki [online]. [cit. 2020-09-3]. Dostupné z: https://cs.qwe.wiki/wiki/Modbus
- [7] JÍŠE, Václav. Návrh měřící desky s komunikací po sběrnici MODBUS. Liberec. Diplomová práce. Technická univerzita v Liberci. Vedoucí práce Miroslav Holada.
- [8] RONEŠOVÁ, Andrea. Přehled protokolu MODBUS [online]. 2005 [cit. 2020-09-03]. Dostupné z:

http://home.zcu.cz/~ronesova/bastl/files/modbus.pdf. Západočeská univerzita v Plzni.

# 8 Přílohy

# A Doplňující obrázky

![](_page_37_Picture_2.jpeg)

Obrázek 14 Závěrečný design zařízení

# B Elektronická příloha

- 1. main.c zdrojový kód MCU
- 2. app2.mlapp zdrojový kód aplikace